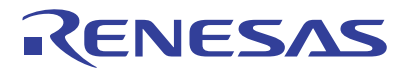

M16C/64Cグループ

A/Dコンバータ

単発モード (外部トリガ)の使用方法

アプリケーションノート

R01AN0478JJ0100 Rev.1.00 2011.03.15

### 1. 要約

この資料は、外部トリガ (ADTRG端子からの入力)を使用して、A/Dコンバータを単発モードで使用する ための設定手順を説明します。

### 2. はじめに

この資料で説明する応用例は、次のマイコンでの利用に適用されます。

• マイコン :M16C/64Cグループ

本アプリケーションノートは、上記グループと同様のSFR(周辺機能制御レジスタ)を持つM16Cファミ リマイコンでも使用できます。ただし、一部の機能を変更している場合がありますのでマニュアルで確認 してください。また、本アプリケーションノートで説明しているプログラムを使用される場合は十分な評 価を行ってください。

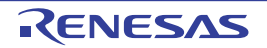

# 3. 単発モード (外部トリガ)の動作

A/Dコンバータを単発モードで、A/D変換開始条件を外部トリガで使用するときの動作を説明します。

- (1) ADCON0レジスタのADSTビットが"1" (A/D変換開始)のとき、ADTRG端子の入力レベルが"H"か ら"L"になると、A/Dコンバータは動作を開始します。
- (2) A/D変換終了後、逐次比較レジスタの内容 (変換結果)はADiレジスタ (i=0~7)に転送されます。同時 にADICレジスタのIRビットが"1" (割込み要求あり)になります。また、A/Dコンバータは動作を停 止します。
- (3) ADTRG端子の入力レベルが"H"から"L"になると、A/Dコンバータは再度動作を開始します。

A/D変換中にADTRG端子の入力レベルが "H"から "L"になると、その時点で行っているA/D変換を中止 し、再度A/D変換を開始します。

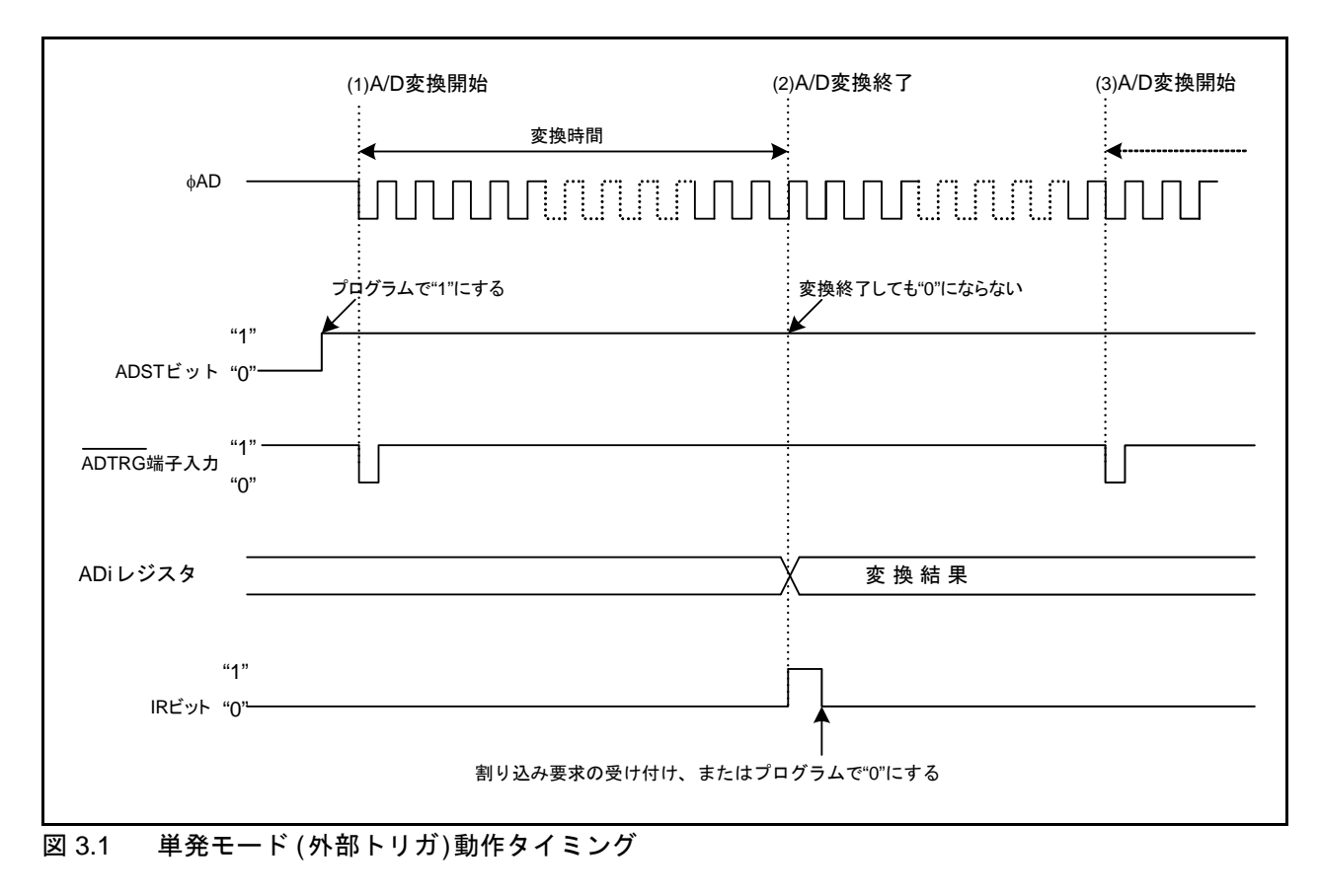

図 [3.1](#page-1-0)に単発モード (外部トリガ)[動作タイミング](#page-1-0)を示します。

<span id="page-1-0"></span>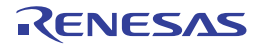

# 4. A/D変換時間

A/D変換時間の求め方を説明します。

### 4.1 A/D変換項目のサイクル数

表 [4.1](#page-2-0)に各A/D[変換項目のサイクル数](#page-2-0)を示します。A/D変換時間は次のとおりです。 開始処理時間はφADの選択によって変わります。

ADCON0レジスタのADSTビットに"1" (A/D変換開始)を書くと、開始処理時間経過後にA/D変換を始め ます。A/D変換を始めるまでにADSTビットを読むと"0" (A/D変換停止)を読み出します。

単発モードでは、終了処理時間にADSTビットが"0"になり、最後のA/D変換結果がADiレジスタに入り ます。

• 単発モードのA/D変換時間

開始処理時間 + A/D変換実行時間 + 終了処理時間

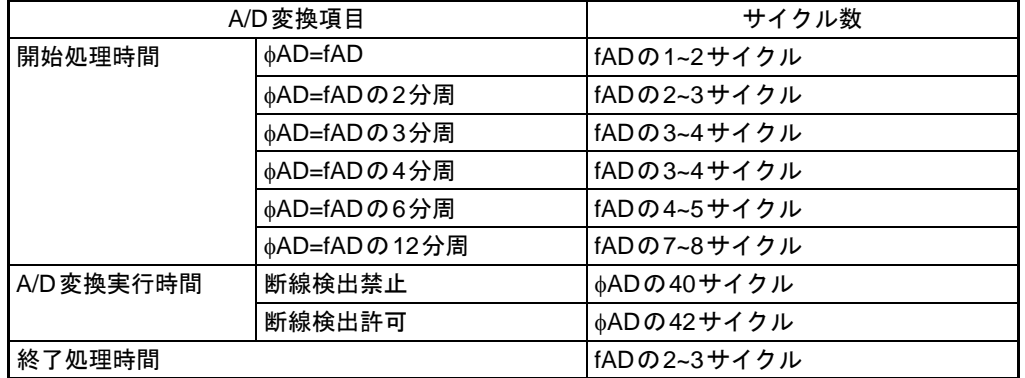

#### <span id="page-2-0"></span>表 4.1 各A/D変換項目のサイクル数

### 4.2 A/D変換終了の検出方法

単発モードでA/D変換の終了を検知する場合は、ADICレジスタのIRビットを使用してください。割り 込みを使用しない場合は、検出後プログラムでIRビットを"0"にしてください。

ADCON0レジスタのADSTビットは、プログラムで"1"を書いた後、開始処理時間(「表 [4.1](#page-2-0) 各A/D変 [換項目のサイクル数](#page-2-0)」参照 ) 後に "1"(A/D 変換開始 ) になるため、"1" 書き込み後すぐに読み出すと、"0" (A/D変換停止)が読めることがあります。

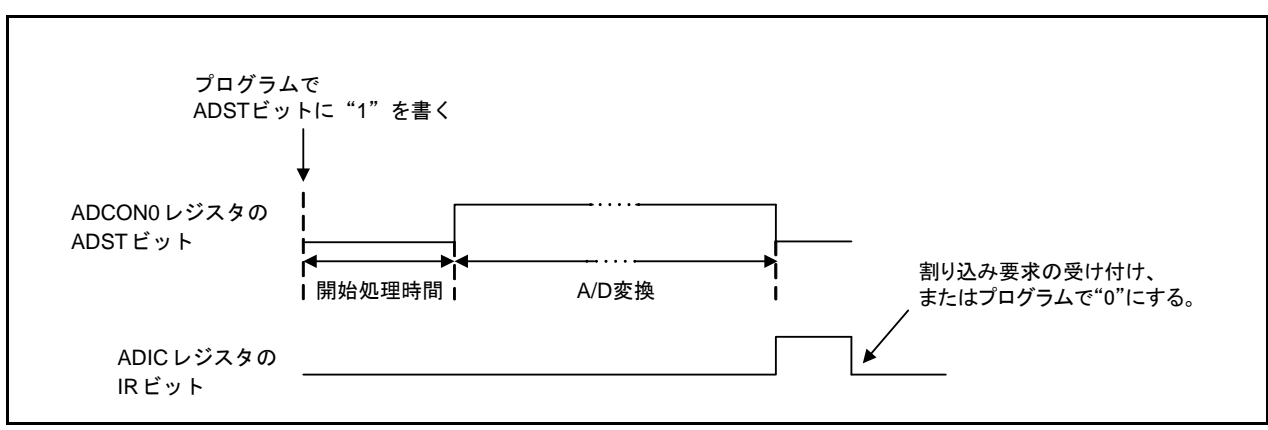

図 4.1 ADSTビットの動作

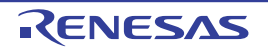

#### 4.3 A/D動作クロック周波数

表 [4.2](#page-3-0)にA/D動作クロック周波数の条件を示します。

#### <span id="page-3-0"></span>表 4.2 A/D動作クロック周波数 ([注](#page-3-1)1)

指定のない場合は、V<sub>CC1</sub>=AV<sub>CC</sub>=3.0~5.5V≧V<sub>CC2</sub>≧V<sub>REF</sub>、V<sub>SS</sub>=AV<sub>SS</sub>=0V、T<sub>opr</sub>= -20~85℃/-40~85℃です。

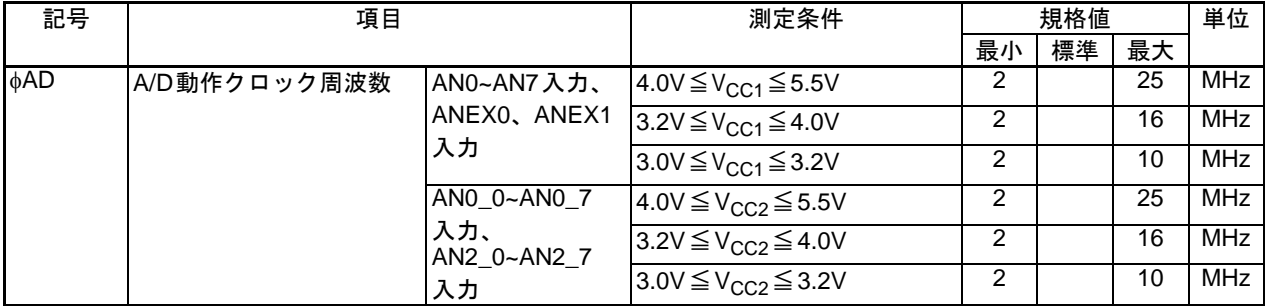

<span id="page-3-1"></span>注1 AVCC = V<sub>CC1</sub>で使用してください。

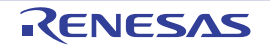

# 5. 設定方法

図 [5.1](#page-4-0)に単発モード (外部トリガ)[を使用するときの設定手順](#page-4-0)をフローチャートで示します。 各レジスタの詳細はユーザーズマニュアル ハードウェア編を参照してください。

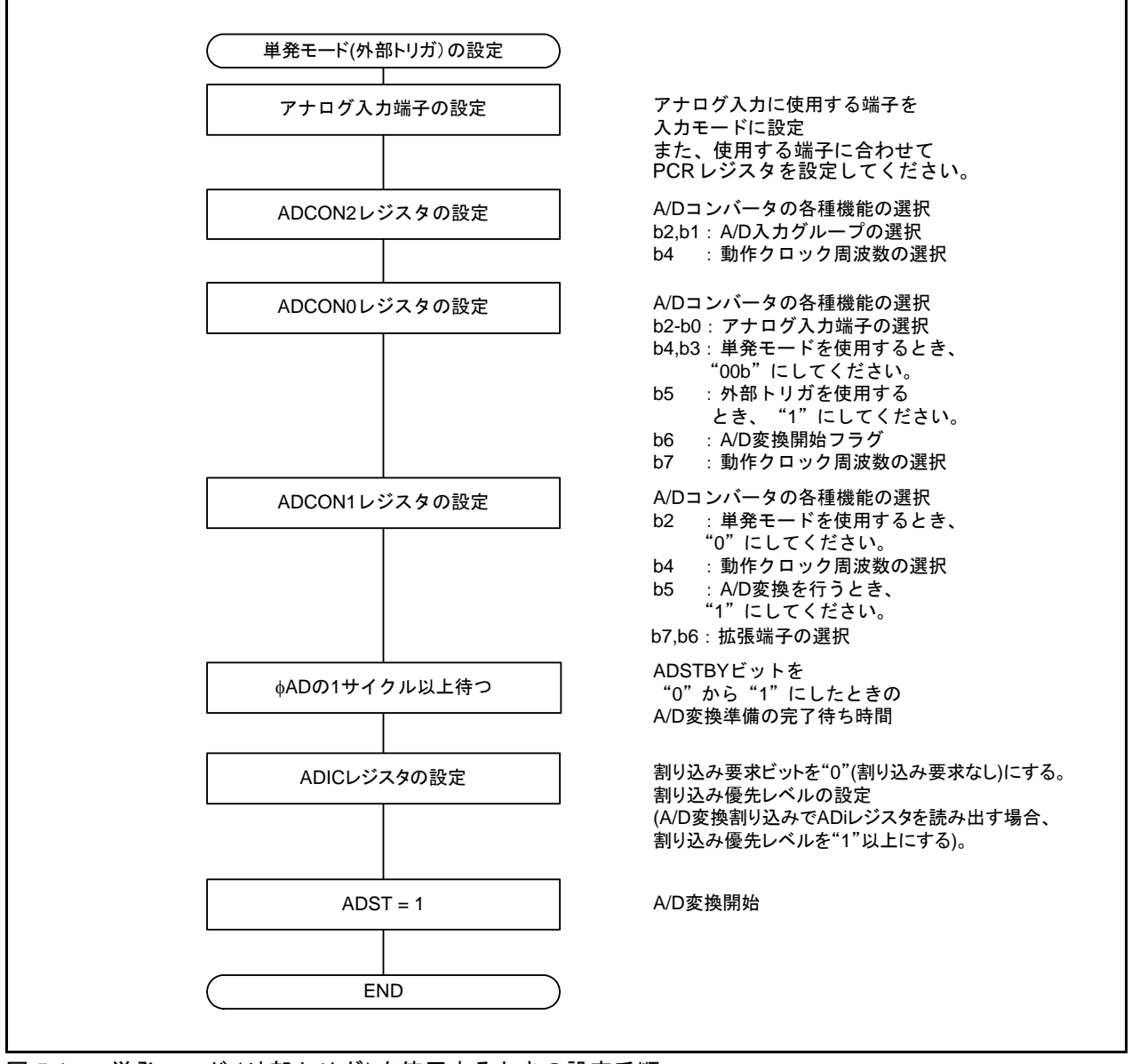

<span id="page-4-0"></span>図 5.1 単発モード (外部トリガ)を使用するときの設定手順

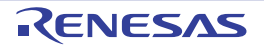

# 6. サンプルコード

サンプルコードは、ルネサス エレクトロニクスホームページから入手してください。 M16Cファミリのトップページの画面左メニュー「アプリケーションノート」をクリックしてください

#### 6.1 サンプルコードの動作

単発モードでは、表 [6.1](#page-5-0) に示す機能を選択できます。本サンプルコードでは、選択可能な機能の中か ら、"○"印の内容を設定しています。CPU初期設定関数、および125kHzオンチップオシレータモードから 高速モードへ遷移する関数を実行し、CPU クロックをメインクロックの分周なしに設定した後、A/D コン バータを単発モードの外部トリガに設定する関数を実行します。その後、マスカブル割り込みを許可 (I フ ラグを"1")にします。ADTRG端子の入力を"H"から"L"にするとA/D変換を開始します。変換結果はA/D変 換割り込みでADiレジスタ(i=0~7)から読み出します。各関数の詳細は、「6.2 [関数表](#page-6-0)」を参照してください。

#### <span id="page-5-0"></span>表 6.1 設定内容

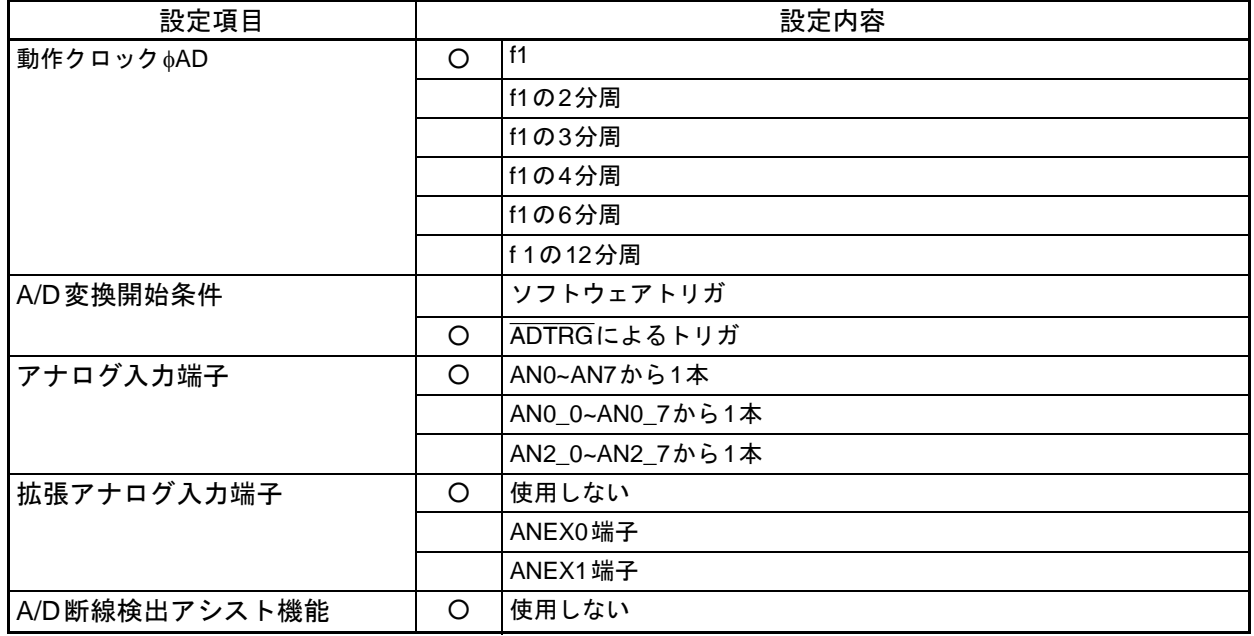

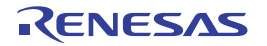

# <span id="page-6-0"></span>6.2 関数表

アプリケーションノート対象の関数表

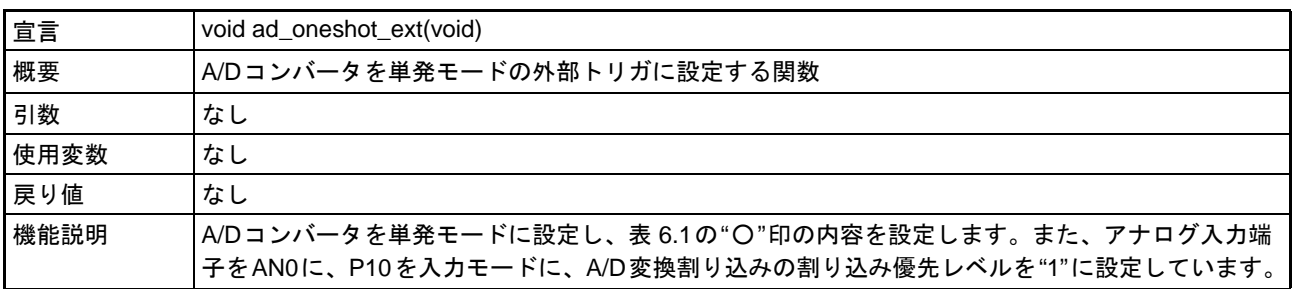

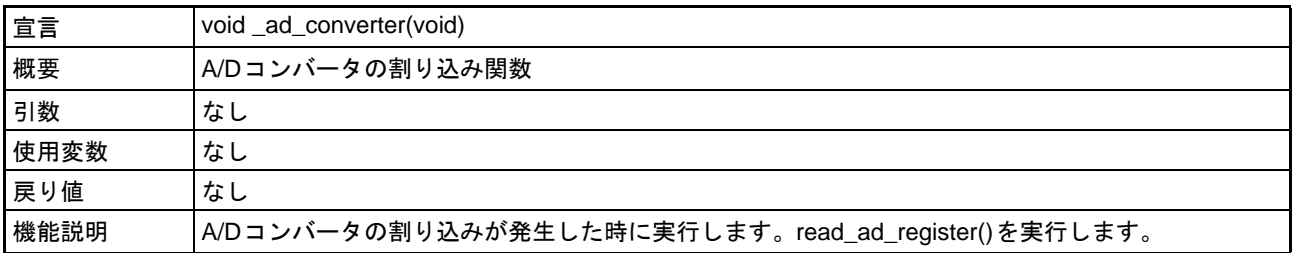

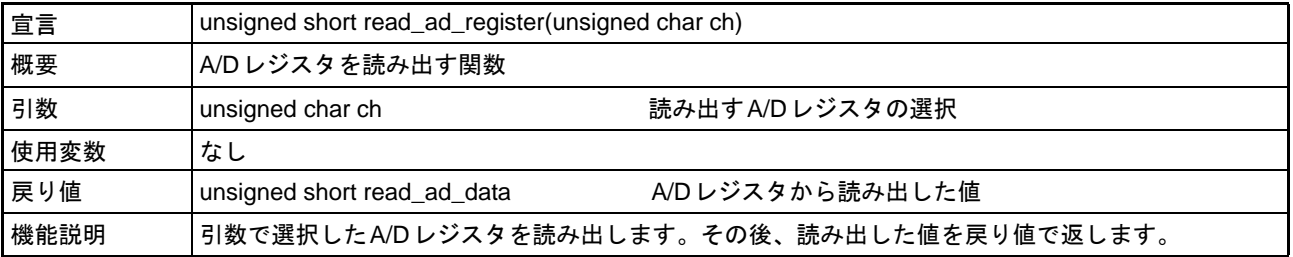

#### その他の関数表

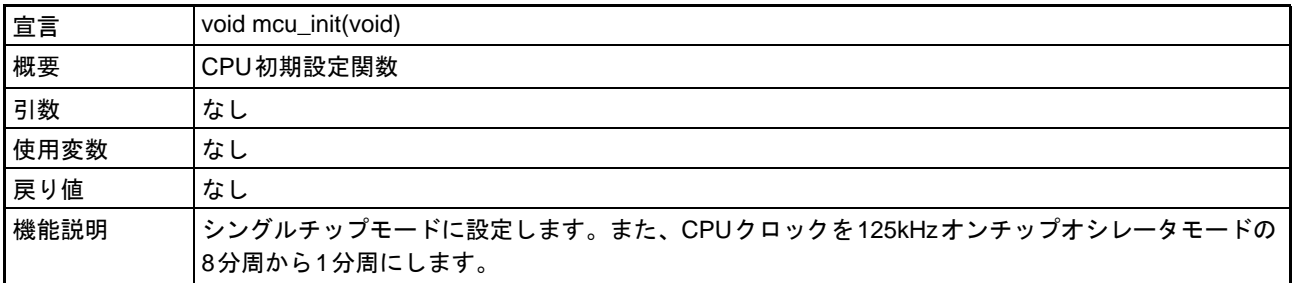

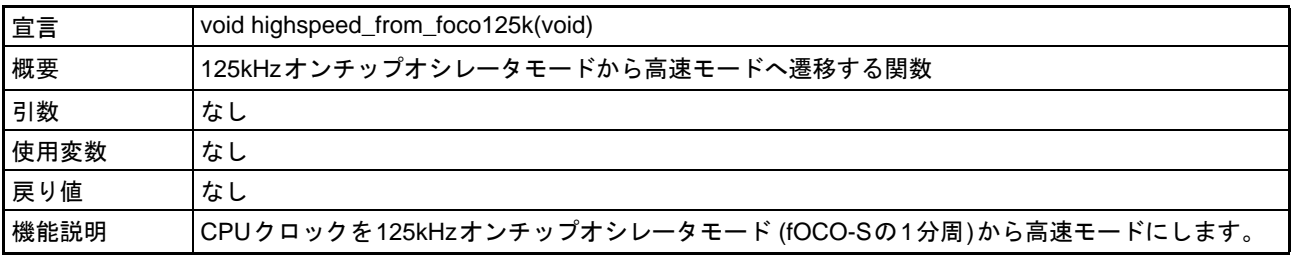

# 7. 参考ドキュメント

M16C/64Cグループ ユーザーズマニュアル ハードウェア編 Rev.1.00 (最新版をルネサス エレクトロニクスホームページから入手してください。)

テクニカルニュース/テクニカルアップデート (最新の情報をルネサス エレクトロニクスホームページから入手してください。)

M16Cシリーズ,R8Cファミリ用

CコンパイラパッケージV.5.45 Cコンパイラユーザーズマニュアル Rev.3.00 (最新の情報をルネサス エレクトロニクスホームページから入手してください。)

# ホームページとサポート窓口

ルネサス エレクトロニクスホームページ http://japan.renesas.com/

お問合せ先 http://japan.renesas.com/inquiry

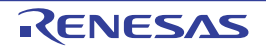

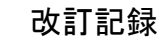

# M16C/64Cグループ 単発モード (外部トリガ)の使用方法

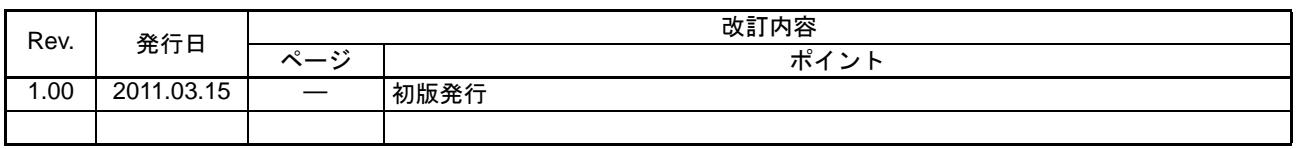

すべての商標および登録商標は、それぞれの所有者に帰属します。

#### 製品ご使用上の注意事項 
!"#\$%

ここでは、マイコン製品全体に適用する「使用上の注意事項」について説明します。個別の使用上の注意<br>事項については、本文を参照してください。なお、本マニュアルの本文と異なる記載がある場合は、本文の 事項については、本文を参照してください。なお、本マニュアルの本文と異なる記載がある場合は、本文の 記載が優先するものとします。

1. 未使用端子の処理

【注意】未使用端子は、本文の「未使用端子の処理」に従って処理してください。 CMOS 製品の入力端子のインピーダンスは、一般に、ハイインピーダンスとなっています。未使用端 子を開放状態で動作させると、誘導現象により、LSI 周辺のノイズが印加され、LSI 内部で貫通電流が 流れたり、入力信号と認識されて誤動作を起こす恐れがあります。未使用端子は、本文「未使用端子 の処理」で説明する指示に従い処理してください。

2. 電源投入時の処置

【注意】電源投入時は,製品の状態は不定です。

電源投入時には、LSI の内部回路の状態は不確定であり、レジスタの設定や各端子の状態は不定で す。

外部リセット端子でリセットする製品の場合、電源投入からリセットが有効になるまでの期間、端子 の状態は保証できません。

同様に、内蔵パワーオンリセット機能を使用してリセットする製品の場合、電源投入からリセットの かかる一定電圧に達するまでの期間、端子の状態は保証できません。

3. リザーブアドレス (予約領域)のアクセス禁止

【注意】リザーブアドレス(予約領域)のアクセスを禁止します。 アドレス領域には、将来の機能拡張用に割り付けられているリザーブアドレス(予約領域)がありま す。これらのアドレスをアクセスしたときの動作については、保証できませんので、アクセスしない ようにしてください。

4. クロックについて

【注意】リセット時は、クロックが安定した後、リセットを解除してください。

プログラム実行中のクロック切り替え時は、切り替え先クロックが安定した後に切り替えてくださ  $\mathsf{L} \mathsf{L}_\circ$ 

リセット時、外部発振子(または外部発振回路)を用いたクロックで動作を開始するシステムでは、 クロックが十分安定した後、リセットを解除してください。また、プログラムの途中で外部発振子 (または外部発振回路)を用いたクロックに切り替える場合は、切り替え先のクロックが十分安定し てから切り替えてください。

5. 製品間の相違について

【注意】型名の異なる製品に変更する場合は、製品型名ごとにシステム評価試験を実施してくださ  $\mathsf{L}_{\lambda}$ 

同じグループのマイコンでも型名が違うと、内部 ROM、レイアウトパターンの相違などにより、電 気的特性の範囲で、特性値、動作マージン、ノイズ耐量、ノイズ輻射量などが異なる場合がありま す。型名が違う製品に変更する場合は、個々の製品ごとにシステム評価試験を実施してください。

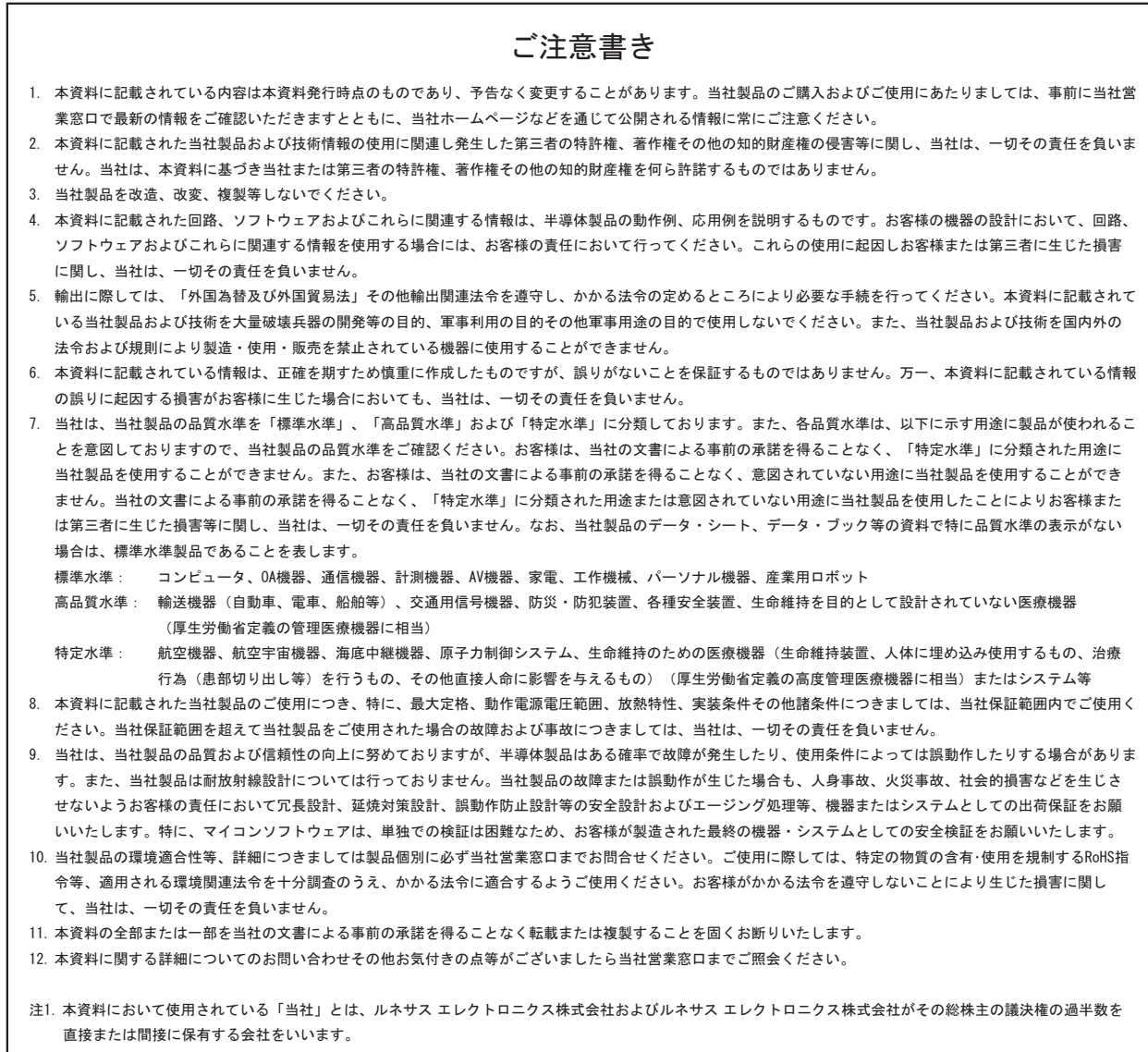

注2. 本資料において使用されている「当社製品」とは、注1において定義された当社の開発、製造製品をいいます。

# RENESAS

#### ルネサスエレクトロニクス株式会社

http://www.renesas.com

ルネサス エレクトロニクス販売株式会社 〒100-0004 千代田区大手町2-6-2(日本ビル) (03)5201-5307

※営業お問合せ窓口の住所・電話番号は変更になることがあります。最新情報につきましては、弊社ホームページをご覧ください。

■技術的なお問合せおよび資料のご請求は下記へどうぞ。 ޓ✚ว߅วߖ5ญ㧦http://japan.renesas.com/inquiry

■営業お問合せ窓口